Grazie per aver acquistato la scheda madre AX6BC di AOpen. Questa Guida offre un valido e rapido aiuto per l'installazione. La figura seguente mostra l'ubicazione dei ponticelli e dei connettori presenti sulla scheda:

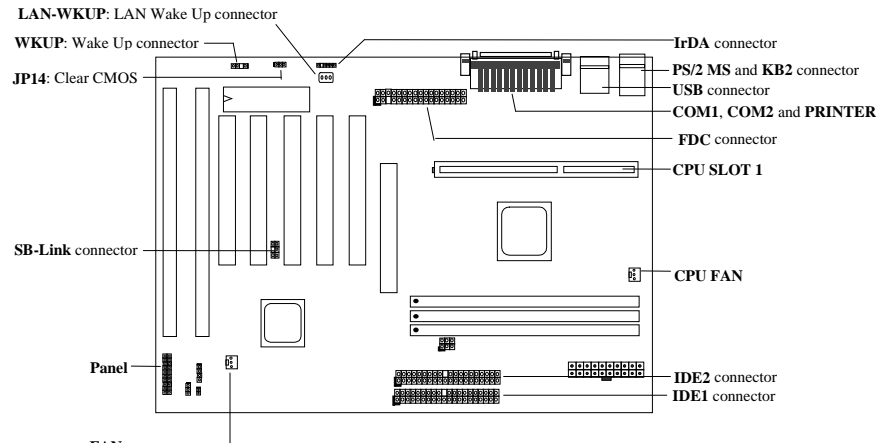

**FAN**

AX6BC implementa molte funzioni speciali quali:

**Architettura senza ponticelli** Il segnale VID del Pentium II e il generatore di clock SMbus permettono la rilevazione automatica della tensione della CPU e l'impostazione da parte dell'utente della frequenza CPU mediante il Setup in CMOS senza necessità di impostare ponticelli o interruttori.

**Scheda madre senza batteria** AX6BC ha implementatati una EEPROM e un circuito speciale (brevettato) che consentono di salvare le configurazioni di Setup e della CPU in CMOS senza uso della batteria. Anche RTC (l'orologio in tempo reale) funziona senza batteria se il cavo elettrico è collegato.

**Sospensione su disco fisso** Questa funzione salva il lavoro sul disco fisso e permette la riattivazione del sistema in tempi brevi.

**Riattivazione da modem a tensione zero** Questa funzione permette l'arresto completo del sistema e la riattivazione automatica per rispondere ad una chiamata per la segreteria telefonica o per l'invio o la ricezione fax.

**Timer di riattivazione RTC** Permette di programmare la data e l'ora di riattivazione del sistema.

**Protezione da sovracorrente** Protegge la CPU dai rischi di sovracorrente provocati da corti circuiti accidentali. **Protezione termica della CPU** Avvisa quando la temperatura della CPU è superiore al valore predefinito.

**Monitoraggio ventola** Due connettori per la ventola permettono di avvisare di eventuali malfunzionamenti della ventola della CPU o di sistema.

**Monitoraggio tensione di sistema** Questa funzione permette il monitoraggio continuo della tensione operativa del sistema.

**Regolatore di commutazione** Regolatore di commutazione altamente efficiente per il futuro passaggio a CPU più aggiornate.

**Connettore Sound Blaster Link** Se si possiede una scheda audio PCI compatibile Creative, è necessario collegare la scheda a questo connettore per garantire la compatibilità tra scheda e sistema in ambiente DOS. **Certificato FCC DoC** AX6BC ha superato il test FCC DoC. Le radiazioni sono molto basse ed è possibile utilizzare qualsiasi tipo di unità di sistema.

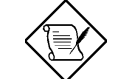

*Nota: Questa Guida di installazione rapida offre un riferimento di consultazione veloce. Per informazioni più dettagliate, vedere il Manuale per l'utente.*

## **Impostazione della tensione core della CPU**

Questa scheda madre supporta la funzione VID del Pentium II che permette di rilevare automaticamente la tensione core della CPU. L'intervallo è compreso tra 1.3V e 3.5V.

## **Impostazione della frequenza della CPU**

La frequenza della CPU viene impostata accedendo a: BIOS Setup à Chipset Features Setup à CPU Clock Frequency BIOS Setup à Chipset Features Setup à CPU Clock Ratio

### *Frequenza Core = Rapporto \* clock bus esterno*

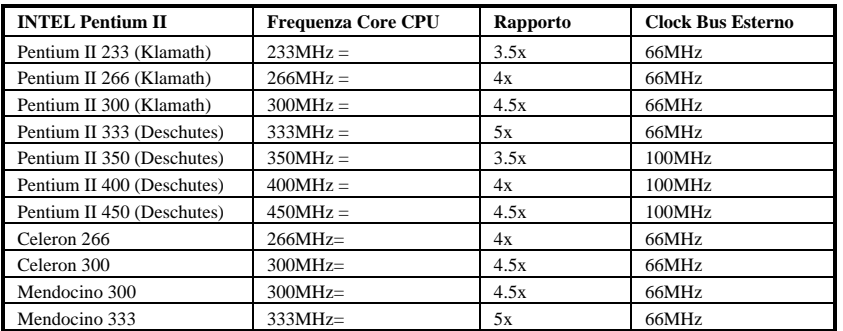

## **Usare il tasto <Home> per cancellare l'impostazione della frequenza della CPU**

Se il sistema si blocca o non si avvia a causa dell'overclocking (impostazione di clock superiore a quella supportata), usare il tasto <Home> per ripristinare l'impostazione di default (233MHz). Grazie a questa funzione intelligente, è molto semplice cancellare l'impostazione della frequenza della CPU. Per usare la funzione, è necessario soltanto premere prima il tasto <Home> e quindi tenere premuti contemporaneamente questo tasto e il pulsante di accensione. Non rilasciare il tasto <Home> fino a quando non compare la schermata delle routine POST.

### **Collegamento della ventola CPU**

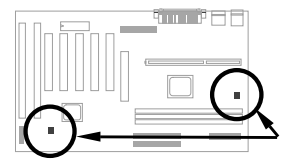

Collegare il cavo della ventola a 3 pin **CPU FAN** o il connettore **FAN**. Entrambi i connettori ventola supportano la funzione di monitoraggio hardware; tuttavia, si può usare soltanto il connettore CPU FAN per controllare il funzionamento ON/OFF della ventola.

## **Scheda madre senza batteria**

Come contributo al rispetto per l'ambiente, AOpen AX6BC è la prima scheda madre al mondo ad implementare un'architettura senza batteria. La batteria per il funzionamento di RTC (l'orologio in tempo reale) e la memorizzazione dei dati di Setup in CMOS non è necessaria se il cavo elettrico ATX è collegato. In caso di accidentale interruzione di corrente o rimozione del cavo CA, la configurazione di sistema e il Setup di CMOS possono essere ripristinati dalla EEPROM e sarà necessario rimpostare soltanto la data e l'ora di sistema.

#### **Rapporto AGP**

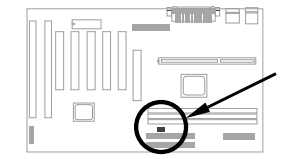

Per migliorare le prestazioni di sistema, AX6BC è dotata di questo ponticello per AGP che permette di sincronizzare una frequenza esterna della CPU pari a 100Mhz (o superiore). Si raccomanda di scegliere una buona scheda AGP per l'overclocking. Alcune schede AGP non supportano una frequenza di bus di 100MHz e possono causare malfunzionamenti.

*~18~ 18*

# **Collegamento del cavo del pannello frontale**

Collegare i connettori della spia LED di alimentazione, della serratura di sicurezza, degli altoparlanti e dell'interruttore di reset ai pin corrispondenti.

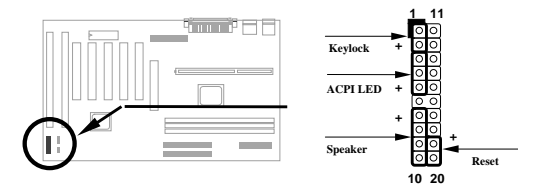

## **Carica valori di default del Setup BIOS**

Per accedere al Setup del BIOS, premere  $\overline{[DEL]}$  durante le routine POST (test di autodiagnostica all'accensione). Scegliere "Load Setup Defaults" per ottenere prestazioni ottimizzate e raccomandate. Evitare l'utilizzo di "Load Turbo Defaults", salvo che non si è sicuri che i componenti di sistema (CPU, DRAM, unità disco fisso, ecc.) siano in grado di supportare impostazioni "turbo" (accelerate). Per maggiori dettagli, consultare "AWARD BIOS" nel Manuale per l'utente.

# **Come eliminare i messaggi "?" in Win95**

Intel ha introdotto il chipset 430TX/440LX/440BX con le funzioni aggiornate "ACPI", "USB" & "Ultra DMA/33". Essendo questi dispositivi molto recenti, Win95, quando fu introdotto sul mercato nell'agosto del '95, non ne prevedeva il supporto. Per risolvere questo problema, il team software di AOpen ha sviluppato l'utilità. AOchip.exe. Tale utilità è inclusa nel CD oppure può essere scaricata dal sito web. Ha un'interfaccia utente molto amichevole e può essere utilizzata con qualsiasi scheda madre TX/LX/BX e non solo con la scheda AOpen. Per usare questa utilità basta eseguire il file aochip.exe.

### **Installazione del driver Ultra DMA/33**

Per supportare la modalità bus master IDE sono necessari il driver per bus master IDE e l'unità disco fisso su bus master IDE. Il driver è incluso nel CD oppure può essere scaricato dal sito web. Per installare il programma è possibile eseguire direttamente setup.exe.

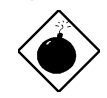

*Attenzione: l'installazione del driver può causare il malfunzionamento della Sospensione su disco fisso.*

## **Protezione termica della CPU**

Quando la temperatura della CPU è superiore al valore predefinito, la velocità della CPU diminuisce automaticamente e l'altoparlante del PC emette dei segnali acustici di avviso. Per sfruttare questa caratteristica, il team software di AOpen ha sviluppato un'utilità di Monitoraggio hardware che permette di controllare la temperatura e la tensione della CPU. Questo programma è disponibile sul CD oppure può essere scaricato dalla homepage.

## **Connettore Sound Blaster Link**

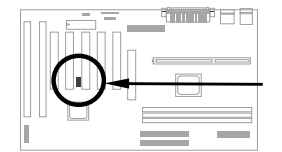

Il connettore SB-LINK può essere usato per collegare la scheda audio PCI compatibile Creative. Se si dispone di una scheda audio PCI compatibile Creative, è necessario collegare la scheda a questo connettore per assicurare la compatibilità tra scheda e sistema in ambiente DOS.

#### **Riattivazione da modem a tensione zero**

Insieme alla funzione software ON/OFF ATX, è possibile spegnere completamente il sistema e indurne la riattivazione per rispondere automaticamente ad una chiamata per la segreteria telefonica o per l'invio o la ricezione fax. La novità più importante è che non solo i modem esterni ma anche le schede modem interne possono essere usate per supportare la funzione di riattivazione da modem. AX6BC e la scheda modem interna MP56 implementano un circuito speciale che assicura il corretto funzionamento della scheda modem anche senza alimentazione. Per ulteriori informazioni sulla funzione di riattivazione da modem, consultare il Manuale per l'utente.

# **Come usare la Sospensione su disco fisso**

Opzione 1: Usare lo switch **/file** (applicato a file system FAT16)

Usare il seguente comando per creare un file nascosto nella directory radice del disco fisso per la Sospensione su disco fisso in modo da salvare lo stato di sistema e della memoria.

C:>AOZVHDD /c /file

Accertarsi di avere abbastanza spazio contiguo sul disco fisso per creare il file nascosto. Ad esempio, se la memoria di sistema è 32 MB e la memoria VGA è di 4MB, sono necessari almeno 36 MB (32 MB + 4 MB) di spazio contiguo su disco fisso. Se AOZVHDD non riesce ad allocare lo spazio su disco, provare ad eseguire l'utilità "DEFRAG" o di "Deframmentazione dischi " fornita in dotazione con MS-DOS o Win95 per liberare spazio sul disco fisso.

Opzione 2: Usare lo switch **/partition** (applicato a file system FAT16/FAT32):

Per creare una partizione separata per la Sospensione su disco fisso, accertarsi di aver riservato una partizione libera. Si suggerisce di riservare la partizione il cui spazio libero è adeguato a future espansioni di memoria. Ad esempio, se si dispone al momento di 32 MB di memoria di sistema e di 4 MB di memoria VGA, ma si intende aggiornare la memoria a 64 MB entro un breve lasso di tempo, è opportuno riservare uno spazio di 68MB (64MB+4MB) usando un'utilità disco (come fdisk). Quindi, usare il seguente comando per creare una partizione di sospensione:

C:>AOZVHDD /c /partition

Se non si dispone di una partizione libera e non si vogliono perdere i dati, non usare questo secondo metodo.

Per ulteriori informazioni, consultare il Manuale per l'utente.

#### **Come aggiornare il BIOS**

Per aggiornare il BIOS, eseguire queste operazioni:

- 1. Scaricare il nuovo file binario del BIOS dal sito web di AOpen. Ad esempio, AX6BC110.BIN.
- 2. Avviare il sistema dal dischetto senza caricare nessun gestore di memoria (come EMM386) o driver di dispositivo.
- 3. Eseguire C:> AOFLASH AX6BC110.BIN
- 4. Dopo aver caricato il nuovo codice BIOS, l'utilità richiederà di salvare il codice originale BIOS sul disco fisso o su dischetto. Premere "Y" per salvare il codice come file "BIOS.OLD".
- 5. Dopo aver salvato il vecchio BIOS, premere "Y" per sostituire il BIOS.
- 6. NON spegnere il sistema durante il processo di aggiornamento, quando compare il messaggio "FLASHING" (aggiornamento in corso).
- 7. Riavviare il sistema spegnendolo, solo dopo il messaggio "FLASHING".
- 8. Premere il tasto "Canc" per accedere al Setup BIOS durante le routine POST.
- 9. Ricaricare "BIOS SETUP DEFAULT" e riconfigurare le altre opzioni sulle impostazioni precedenti.
- 10. Salvare & Uscire. La procedura è completa.

Per ulteriori informazioni, consultare "Utilità Flash BIOS " nel Manuale per l'utente.